## How to Search for Scholarships

- 1. Go to Colleges
- 2. Select **Scholarship Search** under Scholarships & Money
- 3. Review the scholarship list
- 4. Read the descriptions of scholarships
- 5. Select the heart icon to save your favorite scholarships
- 6. Apply by the scholarship deadline

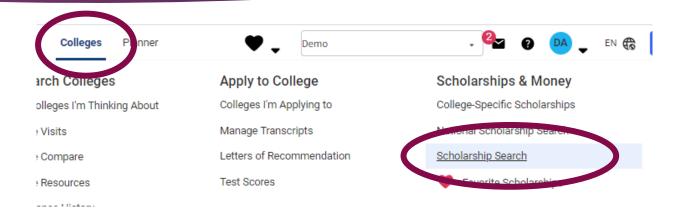

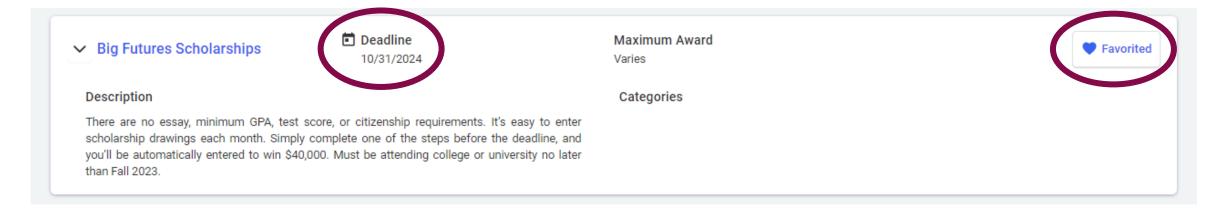